## FuzzyScan Bluetooth 100m Funk-Barcodescanner

<u>Cohnolloination</u>

## **Vor dem ersten Einsatz muss der Akku einmalig mindestens 4 Stunden geladen werden.**

1. Abstimmen des Scanners auf die Empfangs-/Ladestation:

a. "Uninstall" Barcode scannen.

Der Scanner wird 1 x kurz "beepen", gefolgt vom rot-grünen Blinken der LED-Anzeige.

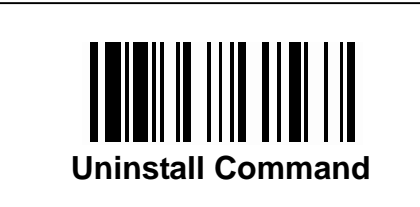

  **Den "Uninstall Command" auch für die Basis ausführen: Während des Betriebes den Knopf auf der Rückseite der Basis 5-6 Sekunden drücken, bis eine Tonfolge ertönt**.

b. "Pair Mode" Barcode scannen. Der Scanner wird 1 x kurz "beepen", dann geht die LED-Anzeige auf rot.

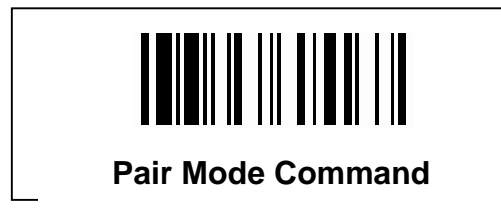

**Falls nicht**, nur dann bitte zusätzlich den SPP-Code auf Seite 3 abscannen.

c. **Der Scanner muss innerhalb von 10 Sekunden in die Empfangs-/ Ladestation gesteckt werden.**

Der Verbindungs-Prozess beginnt.

Während des Verbindungs-Prozesses "beept" der Scanner ständig. Wenn eine spezielle Tonfolge ertönt, die LED am Scanner ausgeht und gleichzeitig die mittlere LED an der Empfangs-Ladestation grün wird, ist der Verbindungs-Prozess fertig.

2.) Den Scanner und die Empfangs-/Ladestation auf "Factory Default Setting" stellen (hebt den Verbindungs-Prozess nicht auf):

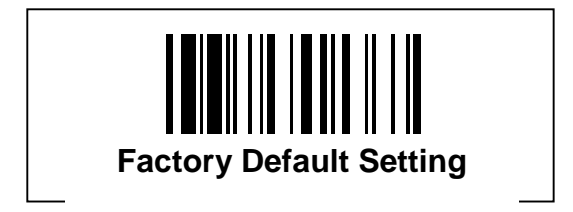

- 3.) Programmierung der Anschlussvariante (Kabel-Typ)
	- a. Anschliessen des entsprechenden Kabels.
	- b. Scannen des Barcodes für das entsprechende Anschluss-Kabel.
	- c. Die LED-Anzeige ist erst rot und geht dann aus.

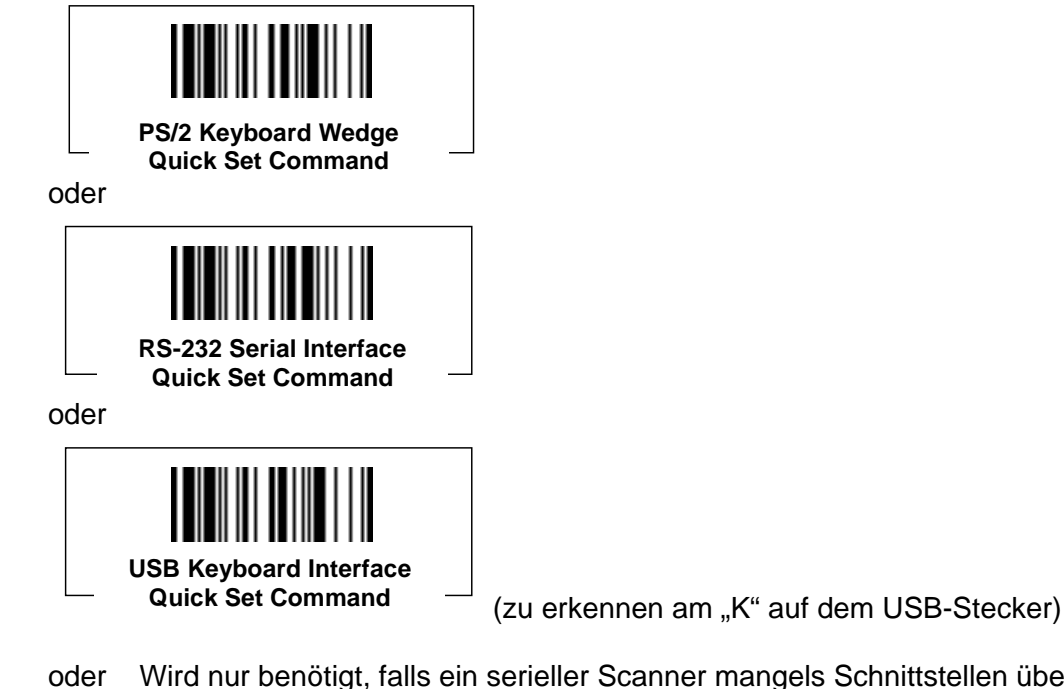

ttstellen über USB mit einem Spezialkabel angeschlossen wird. Bedingt noch einen virtuellen COM-Port-Treiber.

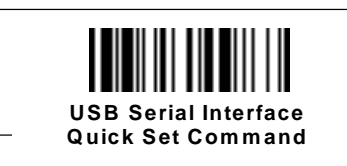

(zu erkennen am "S" auf dem USB-Stecker)

- 4.) Programmieren des deutschen (oder anderen siehe Seite 3-23 im blauen Handbuch) Zeichensatzes.
	- a. "Program"
	- b. "Keyboard Layout"
	- c.  $0^\circ$ ,  $2^\circ$  (Deutsch)
	- d. "End (Exit)"

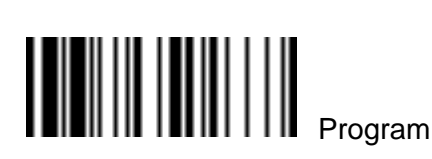

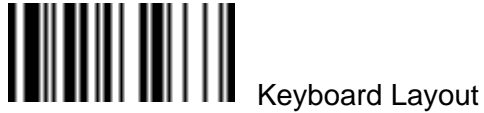

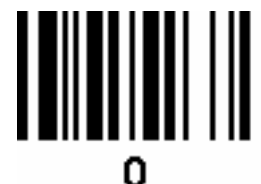

Deutscher Zeichensatz

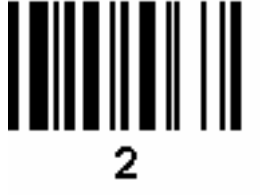

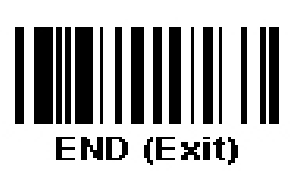

Sonderfunktionen:

I. SPP- (Piconet-) Modus:

(Zum Verbinden mit Standard-Bluetooth-Geräten, statt der mitgelieferten Empfangs-Ladestation)

a. "Uninstall Command" scannen (danach müssen Scanner und Empfangs-/Ladestation im rot/grün-Blinkmode sein!)

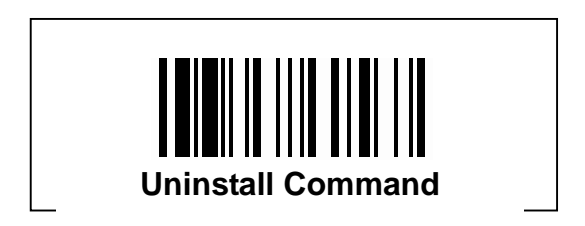

b. Dann "SPP Mode" scannen.

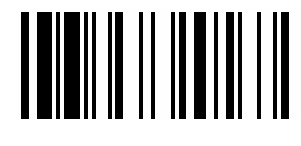

 **SPP Mode** 

 Jetzt ist der Scanner mit jedem Standard-BT-Browser in der BT-Umgebung auffind- und Verbindbar (die LEDs an Scanner und Empfangs-/Ladestation blinken weiter rot/grün).

 Die Empfangs-/Ladestation wird nun nicht mehr benötigt (außer zum Laden bitte ausschalten). In diesem Mode werden keine anderen Config-Codes akzeptiert, bis zum Deaktivieren wieder der SPP Mode gescannt wird.

Dann wieder "Uninstall Command" scannen und wie gewohnt mit der mitgelieferten Empfangs-/Ladestation verbinden (Siehe "1.")

- II. Stromspar ("Radio Off") Modus: (Default-Einstellung: 5 min)
	- a. Keine Stromspar-Funktion (verbraucht mehr Strom da Bluetooth immer aktiv ist)
		- 1. "Program" scannen (siehe nächste Seite)
		- 2. "Radio Off" scannen (siehe nächste Seite)
		- 3. "0" scannen (siehe nächste Seite)
		- 4. "End" scannen (siehe nächste Seite)
	- b. Stromspar Modus nach x Minuten
		- 1. "Program" scannen (siehe nächste Seite)
		- 2. "Radio Off" scannen (siehe nächste Seite)
		- 3. Zahl scannen (siehe nächste Seite)
			- "1" Stromspar Modus nach 1. Minute
				- "2" Stromspar Modus nach 3 Minuten
				- ..3" Stromspar Modus nach 5 Minuten
			- "4" scannen
				- die gewünschte Anzahl Minuten **zweistellig** scannen
				- $(Z.B.$   $\mathbb{Z}^2$  und  $\mathbb{Z}^5$  für 25 Minuten, etc.)
		- 4. "End" scannen (siehe nächste Seite)

 **Program** 

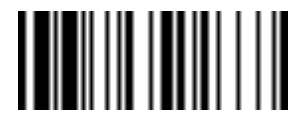

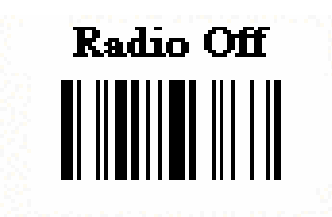

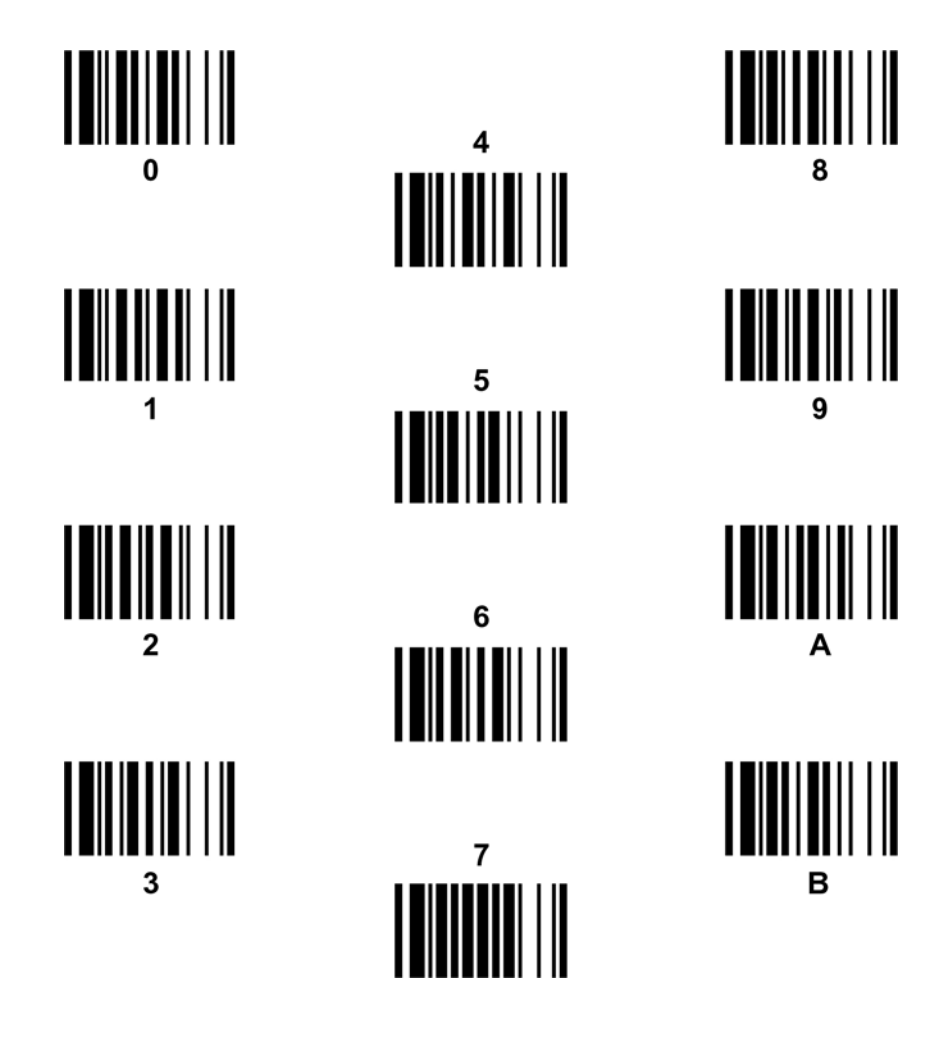

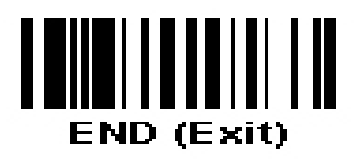